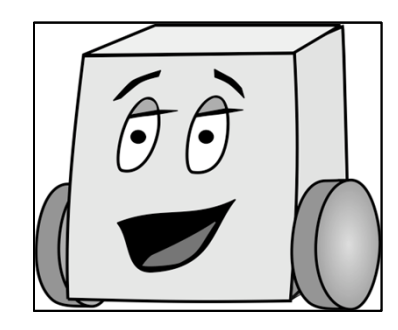

### **C Programming – Part 1**

- What is C?
- Programming Target: Arduino
- Programming Basics
	- Simple C Program
	- Running a Program
- Programming Tools
	- Comments
	- Data Types
	- Variables
	- Console Inputs and Outputs
- More stuff you can do…

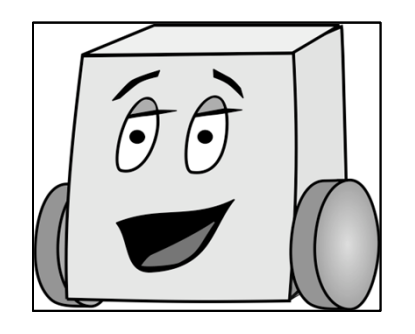

### **What is C?**

- $\bullet$  Created by Dennis Ritchie at Bell Laboratories in 1972
- • Programming language for making a computer/microcontroller do something.
- One of the most popular programming languages:
	- Available for many platforms (supercomputers to embedded microcontrollers)
	- Relatively easy to use, moderate level of abstraction, but programmer also has an idea of how code will be executed
	- Can interact with hardware directly

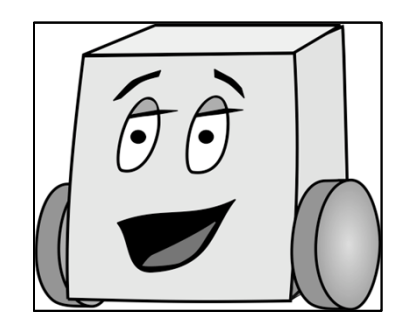

# **Programming Target: Arduino**

- Arduino
	- type of microcontroller

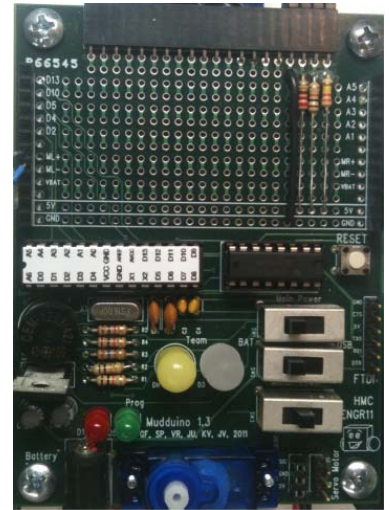

- we'll talk about this a lot more next time
- Overall syntax is same as C
- Some differences (we'll highlight them)
- FYI, Arduino's version of C is called "Arduino"

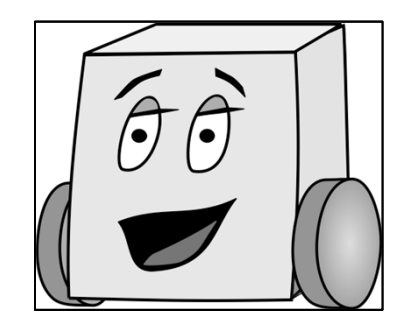

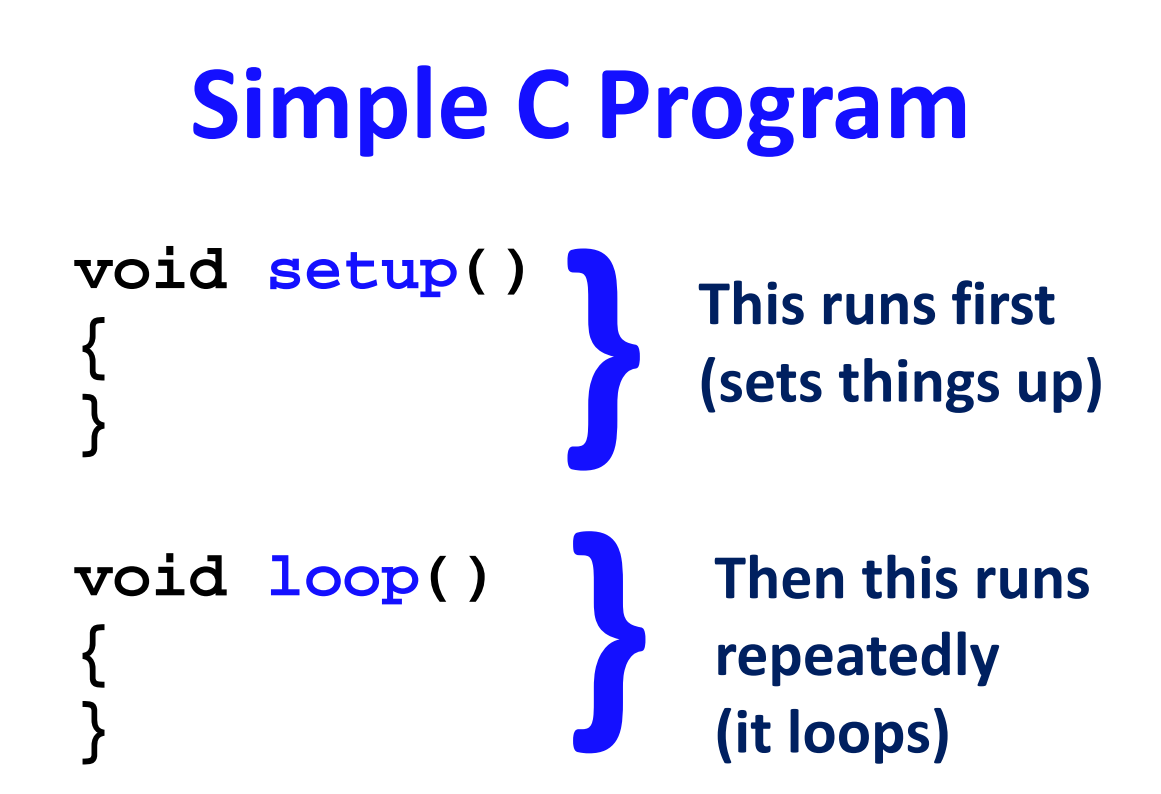

#### **All programs MUST contain these two functions**

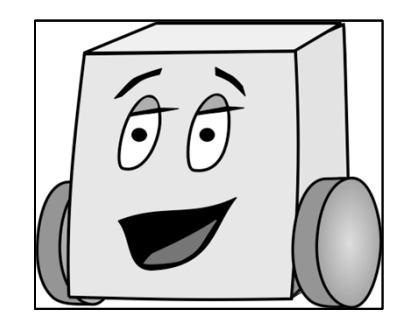

**}**

```
void setup()
{
  Serial.begin(9600);
  Serial.println("Hello world!");
}
void loop()
{
```
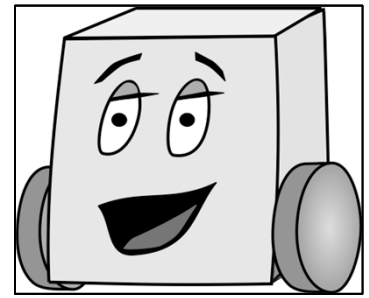

```
void setup()
                {
Serial.begin(9600);
run at 9600 baud
Setup serial port to
(bits/second)
```

```
Serial.println("Hello world!");
 }
void loop()
 {
 }
```
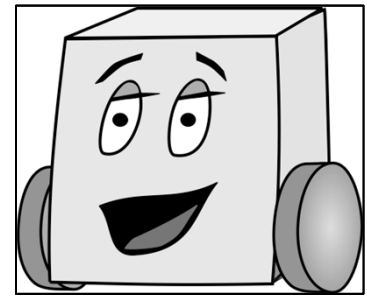

```
void setup()
                 {
Serial.begin(9600);
run at 9600 baud
Setup serial port to
(bits/second)
```

```
Serial.println("Hello world!");
                 }
                 void loop()
                 {
                 }
Print "hello world!" to
the serial port
(followed by a
carriage return)
```
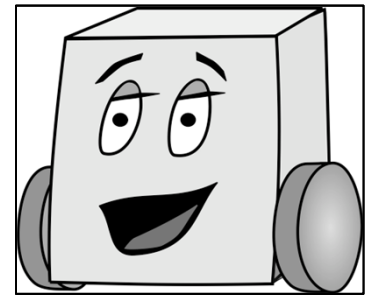

```
void setup()
                 {
Serial.begin(9600);
run at 9600 baud
Setup serial port to
(bits/second)
```

```
Serial.println("Hello world!");
                   }
                   void loop()
                   {
                   }
Print "hello world!" to
the serial port
(followed by a
carriage return)
                                          In this program, the
                                          loop() function does
                                          nothing (but still must
                                          be included!)
```
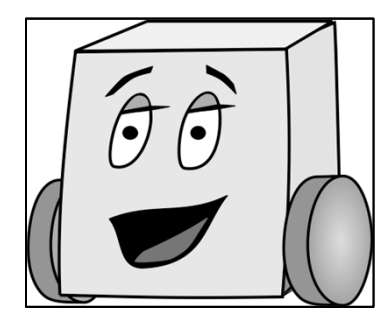

# **Running a program on the Arduino**

- • Run the Arduino software: *arduino.exe*
	- \\charlie.hmc.edu\Courses\Engineering\E11\fall2011\code\arduino-0022\arduino.exe
- Type the program into the *sketch*
- Save the file using a meaningful name like "helloworld"
	- From the file menu: File -> Save As
	- The file will save with the .pde extension (helloworld.pde) and place it in a sketch folder
- Connect the Arduino board using an FTDI USB cable
- • Change the settings to the correct device and port
	- From the file menu: Tools -> Board -> Arduino Duemilanove or Nano w/ Atmega328
	- Check the USB port settings with Tools -> Serial Port
- Verify the code
- •Upload the code
- •Open the Serial Monitor (after the code uploads)

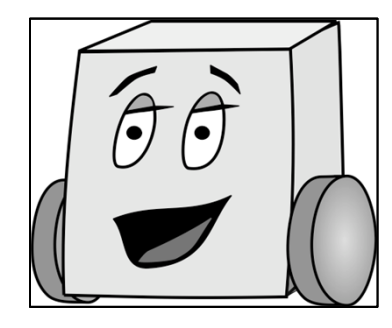

# **Running a program on the Arduino**

- $\bullet$ Run the Arduino software: *arduino.exe*
- Type the program into the *sketch*

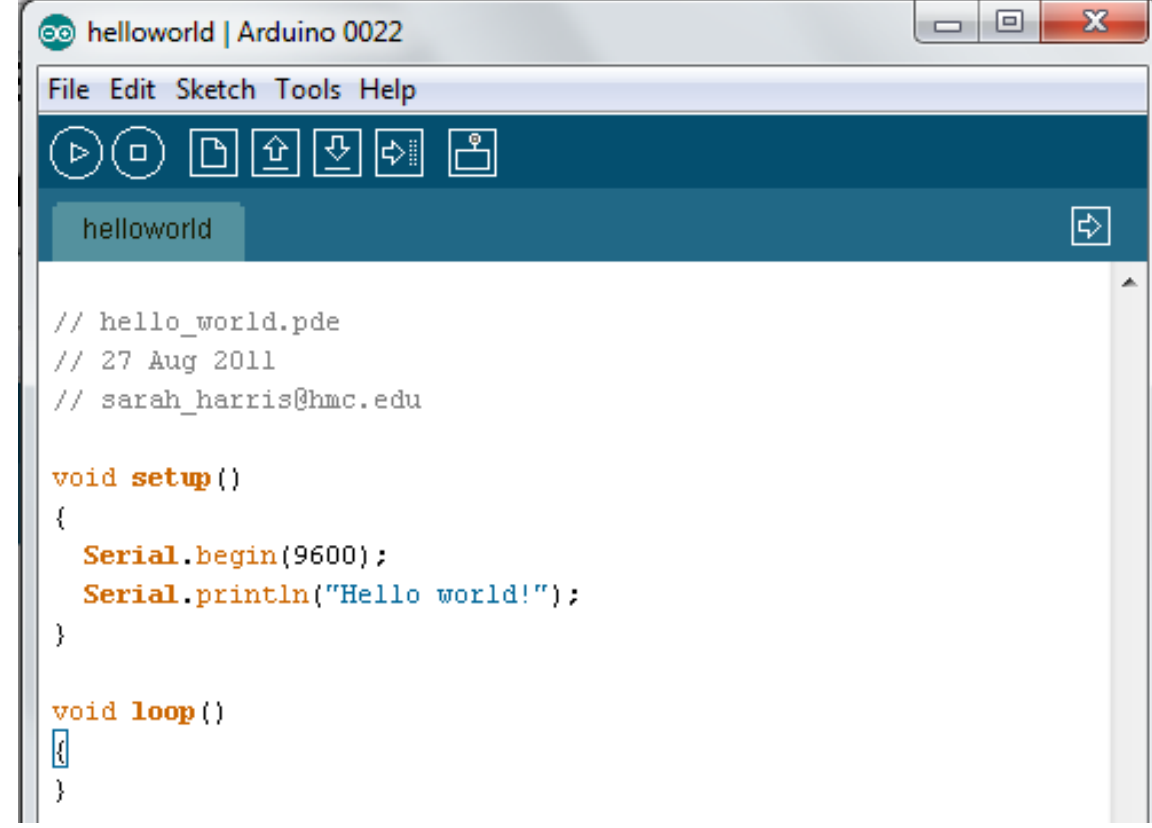

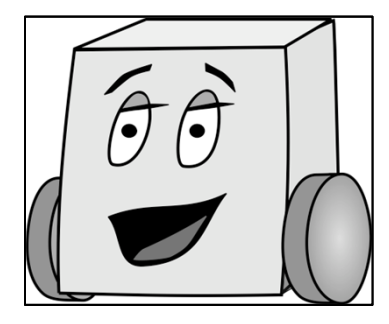

# **Running a program on the Arduino**

- • Save the file using a meaningful name – like "helloworld"
- Connect the Arduino board using a USB cable
- •Change the settings to the correct device and port
- Verify the code
- Upload the code
- •Open the Serial Monitor

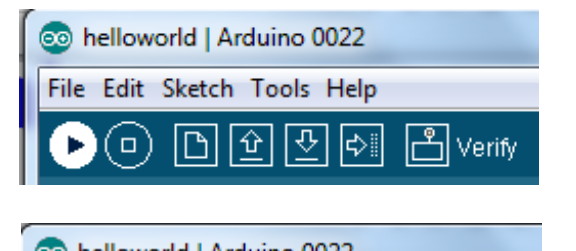

![](_page_10_Picture_9.jpeg)

**Book** Serial Monitor

File Edit Sketch Tools Help

( o )

쇼 ⇩

![](_page_11_Picture_0.jpeg)

![](_page_11_Picture_1.jpeg)

![](_page_12_Picture_0.jpeg)

**Coding: Your Turn!**

Write a program that repeatedly prints the phrase: "I love E11 already!"

![](_page_13_Picture_0.jpeg)

### **Coding: Your Turn!**

Write a program that repeatedly prints the phrase: "I love E11 already!"

```
void setup()
{
  Serial.begin(9600);
}
void loop()
{
  Serial.println("I love E11 already!");
}
```
![](_page_14_Picture_0.jpeg)

# **C Programming – Part 1**

- What is C?
- Programming Target: Arduino
- Programming Basics
	- Simple C Program
	- Running a Program
- Programming Tools
	- Comments
	- Data Types
	- Variables
	- Console Inputs and Outputs
- More stuff you can do…

![](_page_15_Picture_0.jpeg)

#### **Comments**

- Are ignored by the computer running the program
- But are **critical** for clarity and organization
- Single-line comment

**// single-line comment**

• Multiple-line comments

```
/* multiple-line 
   comment */
```
![](_page_16_Picture_0.jpeg)

### **Data Types**

- A data type tells us:
	- The **type** of values represented
	- –The **range** of values

![](_page_17_Picture_0.jpeg)

### **Data Types**

![](_page_17_Picture_126.jpeg)

![](_page_18_Picture_0.jpeg)

### **Data Types**

![](_page_18_Picture_155.jpeg)

**Note:byte <sup>=</sup> unsigned char**

**double <sup>=</sup> float**

**word <sup>=</sup> unsigned int**

![](_page_19_Picture_0.jpeg)

# **Binary numbers: range**

- What happens when a result won't fit in that range?
	- Overflow!
	- –For example, with only 2 bits:  $11 + 01 =$  $100 = 00!$

![](_page_20_Picture_0.jpeg)

#### **Overflow Example**

```
void setup()
{
  char x = 33;
  char y = 257;
  Serial.begin(9600);
  Serial.print("The value of x is ");
  Serial.println(x, DEC);
  Serial.print("The value of y is ");
  Serial.println(y, DEC);
}
void loop()
{
}
```
![](_page_21_Picture_0.jpeg)

#### **Variables**

**int cnt = 0;**

**}**

```
void setup() {
  char x;
  float y = 7.8;
  boolean found = false;
  x = 12;
  ...}
void loop()
{
```
![](_page_22_Picture_0.jpeg)

**...**

**}**

#### **Variables**

**int count = 0; // global variable**

**void setup() { char x; // local variables float y = 7.8; boolean found = false;**

**x = 12; /\* x is initialized after it isdeclared. \*/**

![](_page_23_Picture_0.jpeg)

### **Variables**

- All variables must be *initialized* (set to a known value) before they are used
- Global variables:
	- are declared outside of all functions
	- –are accessible anywhere in the program
- Local variables
	- are declared within a function
	- –are only accessible within that function

![](_page_24_Picture_0.jpeg)

#### **Variables**

**int cnt = 0;**

```
void setup() {
  char x;
  float y = 7.8;
  boolean found = false;
  x = 12;
  ...}
void loop()
{
  cnt = 42;
  x = 3;
}
```
![](_page_25_Picture_0.jpeg)

### **Coding: Your Turn!**

Write a program that converts the variable x from centimeters to inches and prints the value of x in both units.

```
// convert x from cm to in
int x = 12;
```
![](_page_26_Picture_0.jpeg)

### **Console Input and Output**

- Output
	- –Serial.print(*string or variable name*);
	- Serial.println(*string or variable name*);
- Input
	- –int Serial.read();

![](_page_27_Picture_0.jpeg)

# **Example: Console Input and Output**

**int incomingByte = 0; // incoming serial data** 

```
void setup() 
{ 
  Serial.begin(9600); // opens serial port at 9600 baud 
  Serial.println("Enter a value: ");
} 
void loop() { 
  // read user input
  if (Serial.available() > 0) { 
    incomingByte = Serial.read(); 
    // print result: 
    Serial.print("I received: "); 
    Serial.println(incomingByte, BYTE); 
  }
}
```
![](_page_28_Picture_19.jpeg)

#### ASCII

In my eyes, that should be spelled ASCIII00,

![](_page_29_Picture_0.jpeg)

# **Example: Console Input and Output**

**int incomingByte = 0; // incoming serial data** 

```
void setup() 
{ 
  Serial.begin(9600); // opens serial port at 9600 baud 
  Serial.println("Enter a value: ");
} 
void loop() { 
  // read user input
  if (Serial.available() > 0) { 
    incomingByte = Serial.read(); 
    // print result: 
    Serial.print("I received: "); 
    Serial.println(incomingByte, DEC); 
  }
}
```
![](_page_30_Picture_0.jpeg)

### **Physical Inputs and Outputs**

• Add picture of Arduino

![](_page_31_Picture_0.jpeg)

# **Physical Inputs and Outputs**

- Setup:
	- pinMode(*pin*, *mode*)
	- *mode* is either: INPUT or OUTPUT
- Output setting a pin value:
	- digitalWrite(*pin*, *value*)
	- *value* is either: HIGH or LOW
- Input
	- digitalRead(*pin*)

![](_page_32_Picture_0.jpeg)

#### **Physical Output: LED**

```
Serial.begin(9600);
 // set LED pin as output
 pinMode(13, OUTPUT); // LED pin
 Serial.println("Testing LED");
 digitalWrite(13, HIGH); // turn the LED on
 delay(200); // delay 200 ms
 digitalWrite(13, LOW); // turn the LED off
 delay(200); // delay 200 ms
}
```
![](_page_33_Picture_0.jpeg)

### **Physical Output: Speaker**

```
void setup()
{
  Serial.begin(9600);
  // set speaker pin and LED as outputs
 pinMode(4, OUTPUT); // speaker pin
 pinMode(13, OUTPUT); // LED pin
}
void loop() 
{
  Serial.println("Testing speaker");
  tone(4, 440); // write tone of 440 Hz to speaker
  digitalWrite(13, HIGH); // turn the LED on
  delay(200); // delay 200 ms
 noTone(4); // turn the speaker (pin 4) off
  digitalWrite(13, LOW); // turn the LED off
  delay(200); // delay 200 ms
}
```
![](_page_34_Picture_0.jpeg)

### **Useful Resource!!!**

![](_page_34_Picture_2.jpeg)